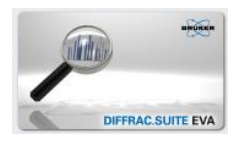

15.12.2022

*+++ Note: You will need administrator access for installation +++*

### **1) Go to the software folder. For this type**

### \\xlabd8bb\Software\DIFFRAC-EVA

into the window start prompt or in the file explorer to open the remote EVA folder. If your are asked for log-in data please use your three UNIX letters and you UNIX password (=the log-in data for Webmail).

## **2) Double-click on "DIFFRAC.EVA-V6.0.0.7.x64" to install EVA on your PC.**

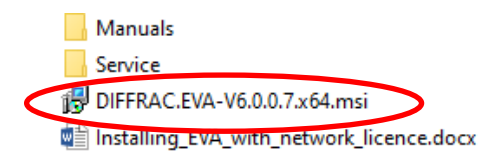

The software also installs the CODEMETER for the network licence path.

## **3) Install the Crystallography Open Database: For this open the sub-folder "COD" and install the database by clicking on the exe-file:**

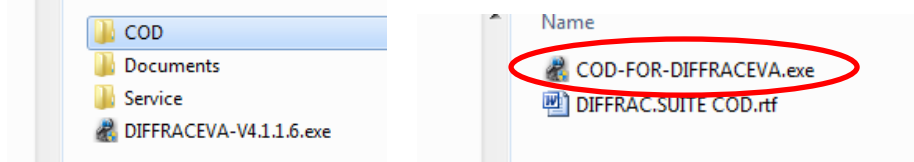

#### **4) Now you need to set the path to the dongle with the network licence. Please follow the link:**

http://localhost:22352/configuration/server\_search\_list.html

It opens the codemeter configuration menu in your browser, you should see the Server Search List:

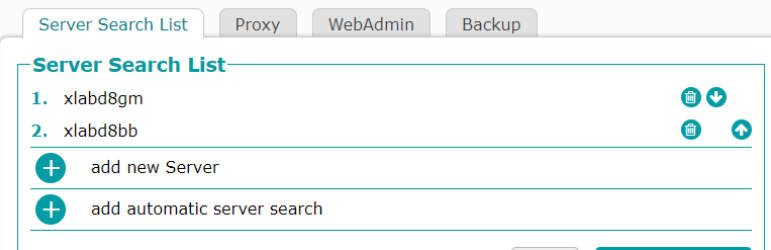

→ If the link doesn't work, go to the start menu -> Codemeter -> Codemeter Control Center. In the opened window click on "WebAdmin". In the browser window choose "Configuration". Your server search list will be empty and you need to add both computers with the software dongles. For this click on **"add new Server"** and type "**xlabd8bb**" and confirm. Repeat the procedure with "**xlabd8gm**". Save and exit.

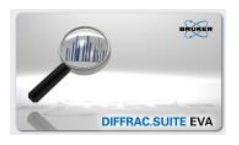

# **5) Start EVA by clicking on the EVA symbol/short-cut:**

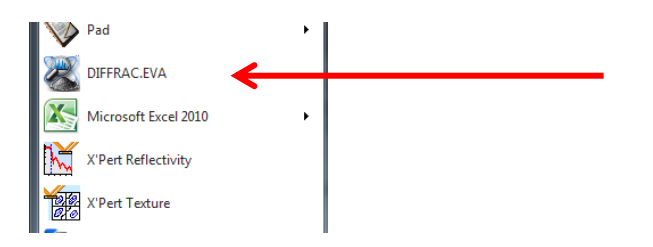

(do not choose the option "DIFFRAC.EVA (database access)", just **DIFFRAC.EVA**)

The software looks for the network licence, then the main window will be opened.

The program searches now for the computer with the licence dongle. If found, EVA will start.

## **6) For your convenience, select the proper language at first:**

Choose your favorite language by clicking "Ansicht" / "View" and then "Sprache" / "language":

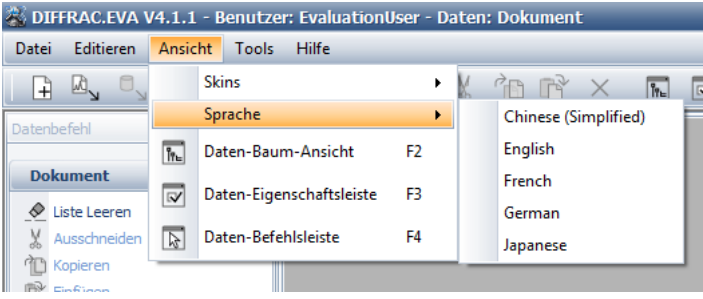

The program needs to restart to apply the new language.

# **7) Last but not least: data export**:

For unknown reason EVA 6 is not equipped with the convert software File exchange. You can either install it separately or you use the **powdll-converter**, which is a convenient program for data conversion.

If you use File exchange take care to set at the beginning "angle + intensity" in the UXD /XY / XYE option window (it is not activated by default).

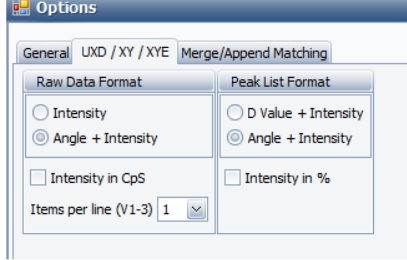

# **Additional notes:**

- EVA is a very comprehensive and powerful XRD software. A good way to get into touch with EVA's features is the tutorial in the help menu or participation at one of our X-ray schools  $\odot$ .
- DIFFRAC.EVA can only utilize the ICDD-PDF4+ for phase analysis at one of the lab computers in PT006 since the licence can only be installed locally.

Have fun and success with EVA  $\odot$ 

Michael Tovar, phone 42768